# Walkthrough Over Working with Digital Transaction System

Pawas Goyal

# Introduction

Mutual Fund companies handle several heavy transaction in a day .The whole business depends upon these transactions. And the RM,RH,investors-companies and individuals, brokers, distributors and different banks are involved in the process.

In order to identify the transaction details from an investor in Mutual fund account, track them on a timely basis (ie before 3PM everyday) and provide them Credit confirmation defined process needs to be followed which includes:

Bank Statements downloads from different banks. Process of email and fax transactions confirmation by giving confirmation in terms of timestamp. Inflow outflow /transactions/Trigger and other reports

This whole process of checking the daily transactions, checking the credits is done manually in most of the Mutual Fund companies.

To reduce this cumbersome and repeated manual work, we have developed a solution called Digital Transaction System (DTS).

### What is DTS

Digital Transaction System is a utility that handles all the transaction processing occurring in mutual fund companies.

DTS works on daily basis and handles all the transaction related data

DTS ensures that every transaction is taken care and logged into system

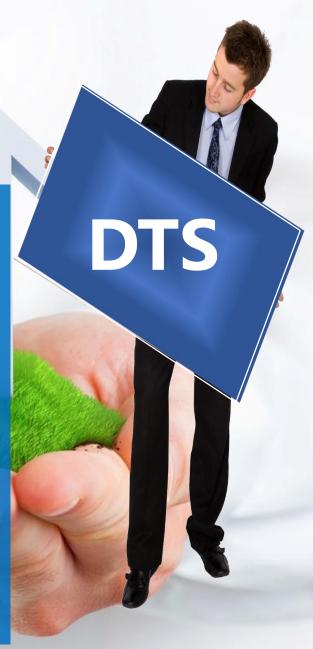

### Flexible to Choose your Investment

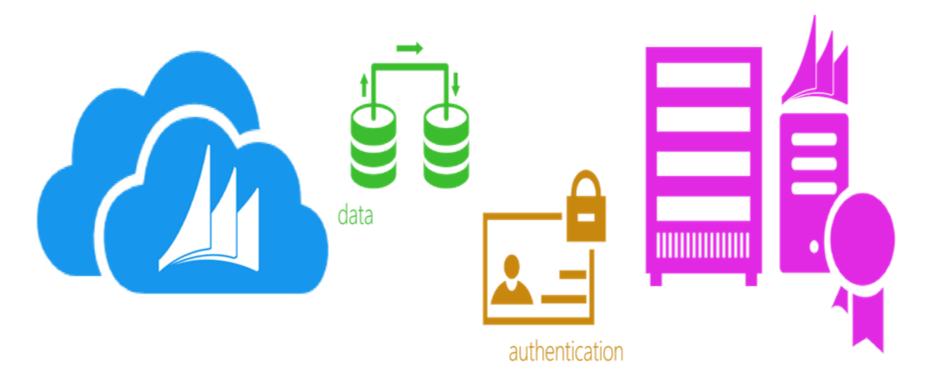

**Digital Transaction System Online** 

**Digital Transaction System On Premises** 

Are You Ready to Cloud??

OR

Do you want to invest more??

### The Power of DTS...

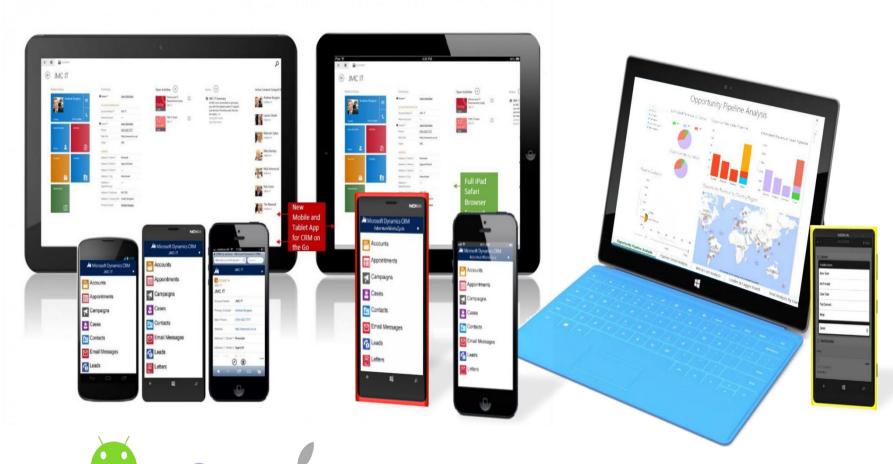

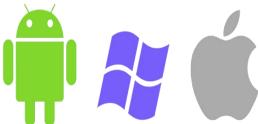

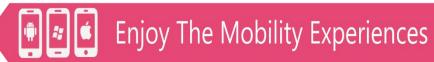

But...

List does not end Here

Because....

# It is Rich of Out of The Box Features

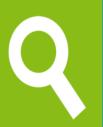

#### **Quick Find Search**

Helps users to find their records easily across entities

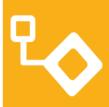

#### **Built-in Workflow/Processes**

Facilitate end users to define their own business process

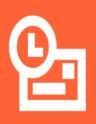

#### **Outlook Synchronization**

Provides Email, Appointment, and Contact synchronization

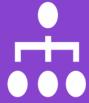

#### **Hierarchy Visualization**

Viewing records is more comfortable with visualization

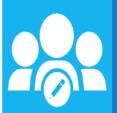

#### **Team Collaboration**

Sharing records is easy, keeping update is trouble-free

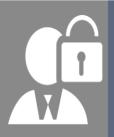

#### **Role-Based Security**

Access what you need to access, see what you need to see

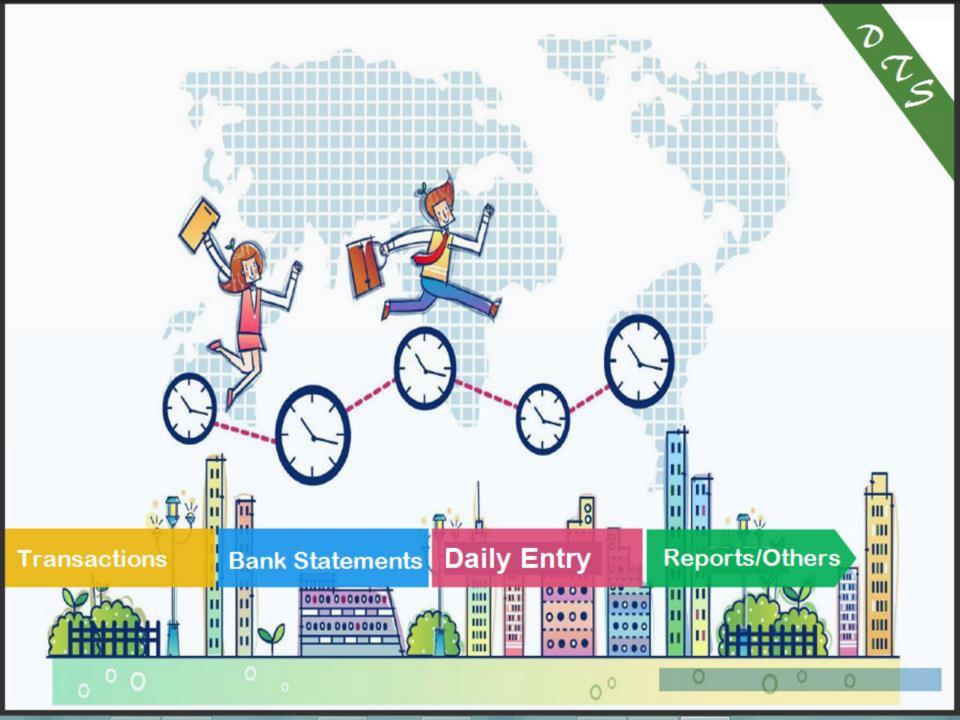

# Transactions

Walkin/Email /Fax acceptance Timestamping Unregistered transactions Confirmation of transactions

### **Email Transactions**

Allows you to receive transactions via Email.

Transaction Acceptance
Transaction Processing
Transaction Confirming

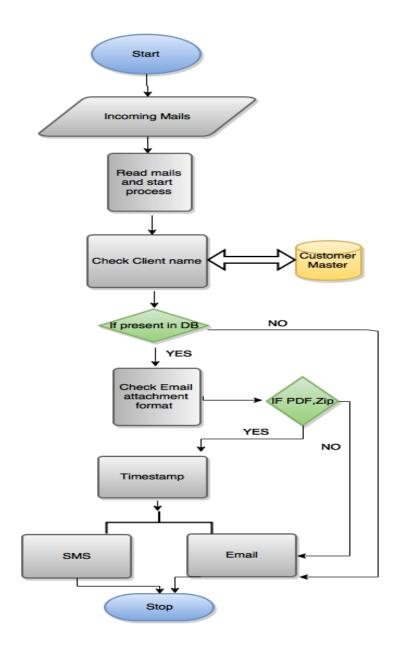

CIN: L85110KA1988GOI008959

#### ngalore Refinery and Petrochemic

subsidiary of Oil and Natural Gas Corporation

#### Liasion Office

LGF, Mercantile House, 15, Kasturba Gandhi Marg, New Delhi -110001
Phone: (91-11) 23463100 Fax: (91-11) 23463201,202 Website: http://www.mrpl.co.in

Fund/ यूटीआई New Delhi/ नर्ड दिल्ली

Dear Sir/प्रिय महोदय,

Sub/विषय: Investment in UTI Liquid Fund Cash plan/ युटीआई नकदी निधि नकद योजना (Folio No. फोलियो सं 1146686822)

We are making following fund by way of Electronic Transfer (ET) / Anywhere Banking to State Bank of India, Capital Market) towards investment in UTI Liquid Fund – Cash Plan (Institutional) – Daily Dividend Option-Direct Plan through EFT to SBI Account at Capital Market Branch, Mumbai, Beneficiary Account Number- 31559234079 (Branch Code – 11777)

The Applicant/ Unit holder is empowered to invest/divest and signatories have necessary authorization to invest/encash units on behalf of the applicant/unit holder.

हम, यूटीआई नकदी निधि - नकद योजना (संस्थागत) - दैनिक लाभांश विकल्प-प्रत्यक्ष योजना में निवेश के प्रति ईएफटी के जिरए पूंजी बाजार शाखा, मुंबई, हिताधिकारी खाता संख्या - 31559234079 (शाखा कूट संख्या - 11777) में रखे गए एसबीआई खाते में निम्नलिखित राशि का अंतरण कर रहे हैं.

आवेदनकर्ता/यूनिट धारक को अधिकार है कि वह निवेश करें/बेचें और हस्ताक्षरकर्ताओं के पास आवेदनकर्ता/यूनिट धारक की तरफ से यूनिटों में निवेश/यूनिटों का नकदीकरण का आवश्यक प्राधिकार है.

| Date/ दिनांक | Amount/ राशि    |                              |  |  |  |
|--------------|-----------------|------------------------------|--|--|--|
| 01-Jun-15    | 15,00,00,00,000 | (Rupees One Thousand Five Hu |  |  |  |

Kindly do the needful/कृपया आवश्यक कार्रवाई करें.

Yours Faithfully/ भवदीय For Mangalore Refinery and Petrochemicals Limited कृते मंगलूर रिफाइनरी एण्ड पेट्रोकेमिकल्स लिमिटेड

Authorised Signatories/ प्राधिकृत हस्ताक्षरकर्ता

#### Registered Office:

Post Kuthethur, Via: Katipalla, Moodapadav, Mangalore – 575 030 (Karnataka)

Phone (91-824) 227 0400 Fax: (91-824) 227 0382 / 0013 E-| : admin@mrplindia.com

CNEMAIL010615 10:28\_000534

### Fax Transactions

Allows you to receive transactions via Fax

Transaction Acceptance
Transaction Processing
Transaction Confirming

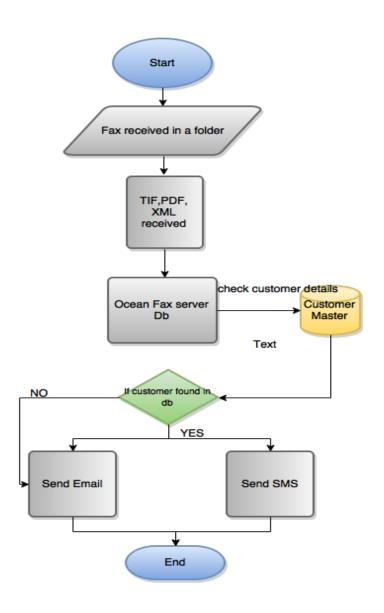

CIN: L85110KA1988GOI008959

#### ngalore Refinery and Petrochemic

subsidiary of Oil and Natural Gas Corporation

#### Liasion Office

LGF, Mercantile House, 15, Kasturba Gandhi Marg, New Delhi -110001

Phone: (91-11) 23463100 Fax: (91-11) 23463201,202 Website: http://www.mrpl.co.in

Fund/ यूटीआई New Delhi/ नई दिल्ली

Dear Sir/प्रिय महोदय.

Sub/यिषय: Investment in UTI Liquid Fund Cash plan/ युटीआई नकदी निपि नकद योजना (Folio No. फोलियो सं 1146686822)

We are making following fund by way of Electronic Transfer (ET) / Anywhere Banking to State Bank of India, Capital Market) towards investment in UTI Liquid Fund – Cash Plan (Institutional) – Daily Dividend Option-Direct Plan through EFT to SBI Account at Capital Market Branch, Mumbai, Beneficiary Account Number- 31559234079 (Branch Code – 11777)

The Applicant/ Unit holder is empowered to invest/divest and signatories have necessary authorization to invest/encash units on behalf of the applicant/unit holder.

हम, यूटीआई नकदी निधि - नकद योजना (संस्थागत) - दैनिक लाआंश विकल्प-प्रत्यक्ष योजना में निवेश के प्रति ईएफटी के जरिए पूंजी बाजार शाखा, मुंबई, हिताधिकारी खाता संख्या - 31559234079 (शाखा कूट संख्या - 11777) में रखे गए एसबीआई खाते में निम्नलिखित राशि का अंतरण कर रहे हैं.

आवेदनकर्ता/यूनिट धारक को अधिकार है कि यह निवेश करें/बेचें और हस्ताक्षरकर्ताओं के पास आवेदनकर्ता/यूनिट धारक की तरफ से यूनिटों में निवेश/यूनिटों का नकदीकरण का आवश्यक प्राधिकार है.

| Date/ दिनांक |                 | Amount/ राशि                 |
|--------------|-----------------|------------------------------|
| 01-Jun-15    | 15,00,00,00,000 | (Rupees One Thousand Five Hu |

Kindly do the needful/कृपया आवश्यक कार्रवाई करें.

Yours Faithfully/ भवदीय For Mangalore Refinery and Petrochemicals Limited कृते मंगलूर रिफाइनरी एण्ड पेट्रोकेमिकल्स लिमिटेड

Authorised Signatories/ प्राधिकृत हस्ताक्षरकर्ता

Registered Office:

Post Kuthethur, Via: Katipalla, Moodapadav, Mangalore – 575 030 (Karnataka)

Phone (91-824) 227 0400 Fax: (91-824) 227 0382 / 0013 E-| : admin@mrplindia.com

CNFax010615 10:28\_000534

## Unregistered Transactions

When any unregistered transaction is received in the system, it directly goes to Unregistered transaction screen. Where user can identifies the transactions select client name or distributer name and update the record .on clicking on "Confirm" a alert message will be displayed that – This Fax /Email no is not present in the database do you want to update the no in DB. If user clicks on YES, the Fax no/Email will be updated in the database against the selected customers name. So next time if FAX /Email comes from this no, it will not be unregistered.

## Unregistered transaction -Screen

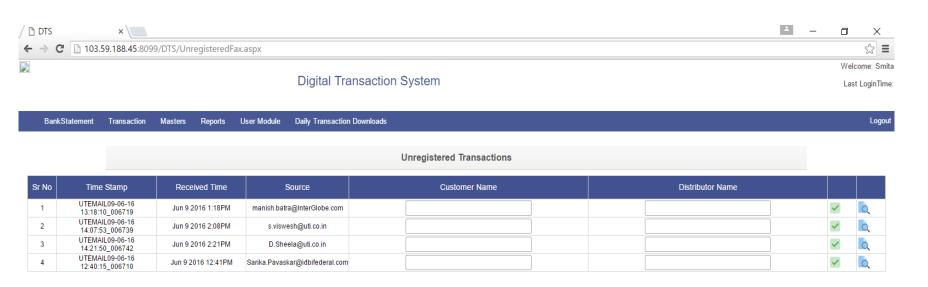

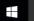

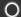

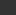

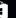

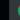

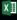

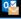

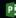

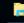

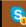

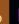

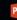

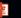

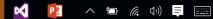

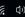

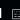

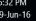

# Bank Statements

Download statements (web scripting/Email/Manual)
Process statements
Check credits

Bank Statements from all the different Banks are downloaded by the utility (Web Scripting, Email Integrations and Manually put in shared folder) The module helps in tracking transactions in various banks

All the statements are in different format ie pdf, excel or csv file.

Utility synchronizes the documents, collects the information and put them in Database.
All the transaction are then available on the web through database, on the transaction screen

## Supported Banks

|        |           |               | i e         |                           |
|--------|-----------|---------------|-------------|---------------------------|
|        |           | Download      |             |                           |
| Sr No. | BankName  | Process       | File Format | <b>Scheduler Duration</b> |
| 1      | Axis Bank | Through Email | Csv         |                           |
|        | Standard  |               |             |                           |
| 2      | Chartered | Manually      | Csv         |                           |
| 3      | Citi      | Manually      | Pdf         |                           |
| 4      | HSBC      | Manually      | XIs         |                           |
|        |           | Auto Download |             |                           |
| 5      | BOI       | Web scripting | XIs         | Every 06 mins             |
|        |           | Auto Download |             |                           |
| 6      | ICICI     | Web scripting | XIs         | Every 06 mins             |
|        |           | Auto Download |             |                           |
| 7      | IDBI      | Web scripting | XIs         | Every 06 mins             |
|        |           | Auto Download |             |                           |
| 8      | HDFC      | Web scripting | Pdf         | Every 06 mins             |
|        |           | Auto Download |             |                           |
| 9      | SBI       | Web scripting | Pdf         | Every 06 mins             |

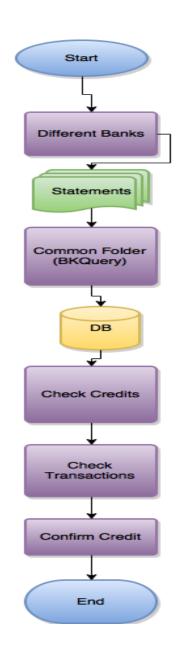

### Credit Check -Screen

|                                 |                                       |          | Ban         | k Statement         |    |
|---------------------------------|---------------------------------------|----------|-------------|---------------------|----|
| From Date To D 25-Nov-2015 25-N | Date Bank Name  Nov-2015 Select  Subm | <b>v</b> | Account No. | Amount  ▼ Greater ▼ | Rs |

| Date           | <u>Time</u> | Narration                                             | Debit              | Credit             | Bank | Account No        |
|----------------|-------------|-------------------------------------------------------|--------------------|--------------------|------|-------------------|
| 2015-11-<br>23 | 20:06       | CHEQUE DEPOSIT- TRF- 987070 TRANSFER TO 3215607827    | 0                  | 11,00,00,000.00    | SBI  | 00000031559234079 |
| 2015-11-<br>23 | 20:06       | BY TRANSFER-INB UTI MUTUAL FUND- CT63780475<br>TRANSF | 0                  | 17,00,00,000.00    | SBI  | 00000031559234079 |
| 2015-11-<br>23 | 20:06       | BY TRANSFER- 11083987178 TO 31559234079 - TRANSFER    | 0                  | 1,500,00,00,000.00 | SBI  | 00000031559234079 |
| 2015-11-<br>23 | 20:06       | TO TRANSFER-RTGS SBINR52015090719652277 UTI<br>MUTUAL | 1,500,00,00,000.00 | 0                  | SBI  | 00000031559234079 |
| 2015-11-<br>23 | 20:06       | BY TRANSFER-INB ADDITION- CT63787954 TRANSFER FROM    | 0                  | 15,00,00,000.00    | SBI  | 00000031559234079 |
| 2015-11-<br>23 | 20:06       | BY TRANSFER-INB trf to uti mf- CT63788937 TRANSFER    | 0                  | 50,00,00,000.00    | SBI  | 00000031559234079 |
| 2015-11-<br>23 | 20:06       | BY TRANSFER-INB UTI MUTUAL FUND- CT63788967<br>TRANSF | 0                  | 500,00,00,000.00   | SBI  | 00000031559234079 |
| 2015-11-<br>23 | 20:06       | BY TRANSFER-INB UTI MUTUAL FUND- CT63788895<br>TRANSF | 0                  | 500,00,00,000.00   | SBI  | 00000031559234079 |
| 2015-11-<br>23 | 20:06       | BY TRANSFER-FUND TRANSFER- TRANSFER FROM<br>102422764 | 15,00,00,000.00    | 0                  | SBI  | 00000031559234079 |
| 2015-11-<br>23 | 20:03       | CHEQUE DEPOSIT- SAI LAKSHMI INDUSTRIES PVT LTD-342    | 0                  | 15,00,000.00       | SBI  | 00000031559234079 |
| 2015-11-<br>23 | 20:03       | BY CLEARING / CHEQUE- BOB-1                           | 0                  | 11,00,000.00       | SBI  | 00000031559234079 |
| 2015-11-<br>23 | 20:03       | BY TRANSFER-RTGS BKIDR52015102900736970 TRUSTEES O    | 0                  | 7,50,00,000.00     | SBI  | 00000031559234079 |
| 2015-11-       | 20:03       | CHEQUE DEPOSIT230975 TRANSFER TO 32156078278          | 0                  | 9.00.00.000.00     | SBI  | 00000031559234079 |

# Daily Entry

New Entries
Credit Pending's
Credit Confirmations
Redemptions/Switch

### New Entry Screen

All transactions that occurred today are displayed Select the transaction and enter details Confirm Credit or Save for Later

The Numeric figure in parentheses indicates total number of transactions.

## New Entries For Today

| lew Entries (21) Cr. Confirmation pend |                              | ng (3) Credit Confirmed (0) Redempti    | on/Switch (5) |            |                            |
|----------------------------------------|------------------------------|-----------------------------------------|---------------|------------|----------------------------|
| Sr No                                  | Time Stamp No                | Client Name                             | Туре          | Fax No     | Email Id                   |
| 21                                     | UTEMAIL02-11-15 11:53_001399 | ADISESH ENTERPRISES LLP                 | Email         |            | Shravan,Bardwa@cylsys.com  |
| 20                                     | UTEMAIL02-11-15 11:03_001398 | CREDIT ANALYSIS & RESEARCH LTD          | Email         |            | vishalthombare21@gmail.com |
| 19                                     | UTEMAIL01-11-15 17:50_001391 |                                         | Email         |            | VThombre.UTI@uti.co.in     |
| 18                                     | UTEMAIL01-11-15 15:57_001389 |                                         | Email         |            | VThombre.UTI@uti.co.in     |
| 17                                     | UTEMAIL01-11-15 15:56_001388 | symentech                               | Email         |            | vishalthombare24@yahoo.in  |
| 16                                     | UTEMAIL01-11-15 15:53_001386 |                                         | Email         |            | VThombre.UTI@uti.co.in     |
| 15                                     | UTEMAIL01-11-15 15:51_001385 | symentech                               | Email         |            | vishalthombare24@yahoo.in  |
| 14                                     | UTEMAIL01-11-15 15:51_001384 |                                         | Email         |            | VThombre.UTI@uti.co.in     |
| 13                                     | UTEMAIL01-11-15 14:13_001383 | EROS INTERNATIONAL MEDIA LTD            | Email         |            | vishalthombare21@gmail.com |
| 12                                     | UTEMAIL01-11-15 14:12_001382 | symentech                               | Email         |            | vishalthombare24@yahoo.in  |
| 11                                     | UTEMAIL01-11-15 14:12_001381 |                                         | Email         |            | VThombre.UTI@uti.co.in     |
| 10                                     | UTEMAIL01-11-15 14:08_001379 | symentech                               | Email         |            | vishalthombare24@yahoo.in  |
| 9                                      | UTEMAIL01-11-15 14:08_001378 |                                         | Email         |            | VThombre.UTI@uti.co.in     |
| 8                                      | UTEMAIL01-11-15 12:27_001377 | symentech                               | Email         |            | vishalthombare24@yahoo.in  |
| 7                                      | UTEMAIL01-11-15 12:27_001376 |                                         | Email         |            | VThombre.UTI@uti.co.in     |
| 6                                      | UTEMAIL01-11-15 12:24_001374 |                                         | Email         |            | VThombre.UTI@uti.co.in     |
| 5                                      | UTFAX 280ct2015 13:30 004792 | VISHAL FOODS & INVESTMENT PVT LTD       | Fax           | 2222839762 |                            |
| 4                                      | UTFAX 280ct2015 13:28 004788 | ICICI PRUDENTIAL LIFE INSURANCE CO. LTD | Fax           | 2242307222 |                            |

## Credit Confirmation Pending

This tab displays the records whose Credit Confirmation is Pending. On Selecting any record from the list, records details with option for confirming credit is displayed

# Credit Confirmation Pending

| lew Er | ntries (19) Cr. Confirmation | pending (8) | Credit (    | Confirmed (0) Redemption   | n/Switch (8) |                  |                        |           |
|--------|------------------------------|-------------|-------------|----------------------------|--------------|------------------|------------------------|-----------|
| Sr No  | Time Stamp No                | Trans. No   | Trans. Type | Client Name                | Bank Name    | Scheme Name      | Date                   | Blocked B |
| 1      | UTFAX 17Nov2015 13:15 005557 | 1           | Р           | MAX LIFE INSURANCE CO. LTD | HSBC         | Liquid Cash Plan | 11/24/2015 12:51:18 PM |           |
| 2      | UTFAX 17Nov2015 13:15 005557 | 2           | Р           | MAX LIFE INSURANCE CO. LTD | HSBC         | Liquid Cash Plan | 11/24/2015 12:51:38 PM | Pawas G.  |
| 3      | UTFAX 17Nov2015 13:15 005557 | 3           | Р           | MAX LIFE INSURANCE CO. LTD | HSBC         | Liquid Cash Plan | 11/24/2015 12:54:43 PM |           |
| 4      | UTFAX 17Nov2015 13:15 005557 | 4           | Р           | MAX LIFE INSURANCE CO. LTD | HDFC         | Liquid Cash Plan | 11/24/2015 12:54:57 PM |           |
| 5      | UTFAX 17Nov2015 13:15 005557 | 5           | Р           | MAX LIFE INSURANCE CO. LTD | HSBC         | Liquid Cash Plan | 11/24/2015 12:55:00 PM |           |
| 6      | UTFAX 17Nov2015 13:15 005557 | 6           | Р           | MAX LIFE INSURANCE CO. LTD | HSBC         | Liquid Cash Plan | 11/24/2015 12:55:01 PM | Jack M.   |
| 7      | UTFAX 17Nov2015 13:15 005557 | 7           | Р           | MAX LIFE INSURANCE CO. LTD | HSBC         | Liquid Cash Plan | 11/24/2015 12:55:01 PM |           |
| 8      | UTFAX 17Nov2015 13:15 005557 | 8           | Р           | MAX LIFE INSURANCE CO. LTD | HSBC         | Liquid Cash Plan | 11/24/2015 12:55:02 PM |           |

Please select transaction from the above tabs

# Credit Confirmation Pending

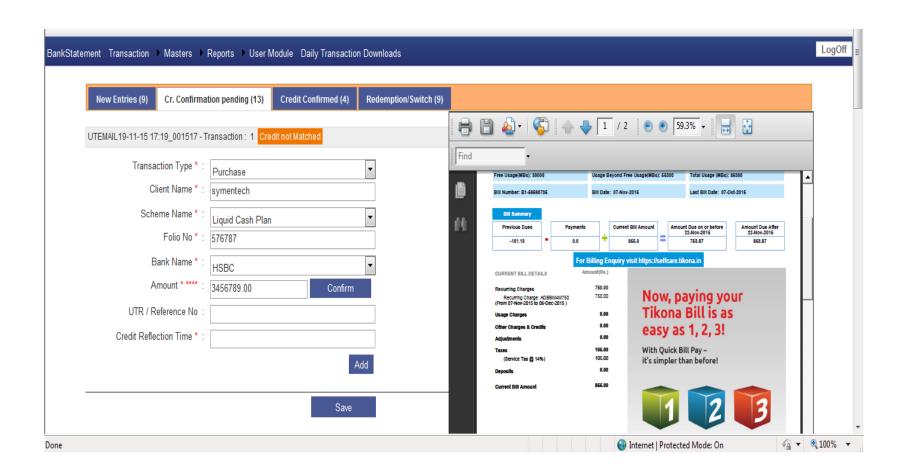

### Credit Confirmation

Transaction whose data entry and credit confirmation is done

Numeric figure in parentheses indicates total number of credit confirmed transactions.

## Credit Confirmation

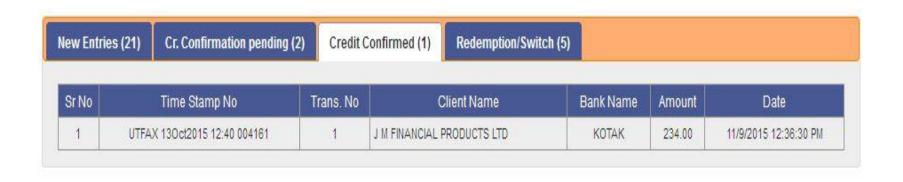

## Redemption/Switch

Transactions that are redeemed or switched are displayed here

# Redemption/Switch

| New Entries (21) Cr. Confirmation pending |       | (2) Credit (             | Confirmed (1) | Redemption/Switch (5) |                            |           |                       |
|-------------------------------------------|-------|--------------------------|---------------|-----------------------|----------------------------|-----------|-----------------------|
| Sr No                                     |       | Time Stamp No            | Trans. No     | Trans. Type           | Client Name                | Amount    | Date                  |
| 1                                         | UTFAX | ( 130ct2015 12:40 004161 | 1             | R                     | J M FINANCIAL PRODUCTS LTD | 123.00    | 11/9/2015 12:36:30 PN |
| 2                                         | UTEMA | AIL01-11-15 15:57_001390 | 1             | R                     |                            | 123123.00 | 11/9/2015 12:38:42 PM |
| 3                                         | UTEMA | AIL01-11-15 15:57_001390 | 2             | R                     |                            | 234324.00 | 11/9/2015 12:38:42 PM |
| 4                                         | UTEMA | AIL01-11-15 17:50_001393 | 1             | S                     |                            | 23.00     | 11/9/2015 6:00:47 PM  |
| 5                                         | UTFAX | ( 130ct2015 13:05 004166 | 1             | S                     | SBIDFHILTD                 | 2345.00   | 11/9/2015 6:10:09 PM  |

# Setups

Customer Master

Ops Master

Ops Mapping

Bank Master

User Module (Active Directory/ User

Management)

Distribution Master

### **Customer Master**

Maintains all the customer data, Ops code(emp code), Customer Name, email ids, mobile number, fax numbers, city, zone and Client Group

### Company Master –Search

| und         |          |                                                         |            |          |                   |                          |                         |                        |          |          |          |          |          |          |          |          |          |
|-------------|----------|---------------------------------------------------------|------------|----------|-------------------|--------------------------|-------------------------|------------------------|----------|----------|----------|----------|----------|----------|----------|----------|----------|
| ansaction > | Masters  | ▶ Reports → Use                                         | r Mod      | ule Dail | ly Transaction Do | wnloads                  |                         |                        |          |          |          |          |          |          |          | LogOf    | f        |
|             |          |                                                         |            |          | Compa             | any Ma                   | ster                    |                        |          |          |          |          |          |          |          |          |          |
| Comp        | oany Nam | ne                                                      |            |          |                   |                          | RM Name Sele            | ct                     |          | •        |          |          |          |          |          |          |          |
|             |          |                                                         |            | S        | earch Expo        | rt to Exc                | el New Recor            | d                      |          |          |          |          |          |          |          |          |          |
|             | PANNO    | Client Name                                             | RM<br>Zone | City     | Client Group      | RM<br>Name               | RH Name                 | EMAILID1               | EMAILID2 | EMAILID3 | EMAILID4 | EMAILID5 | EMAILID6 | EMAILID7 | EMAILID8 | EMAILID9 | EMAILID1 |
| Edit Delete | 557      | Txtsr                                                   | West       | ddehiil  | doc               | Ajit<br>Mittal           | Vermani,Smita           | pawas.goyal@cylsys.com |          |          |          |          |          |          |          |          |          |
| Edit Delete | 9        | Acc Limited                                             | West       | pune     | ACC               | A<br>Sujatha             | Sundar,C V              | vjt@auditimeindia.com  |          |          |          |          |          |          |          |          |          |
| Edit Delete | 214      | IDEA CELLULAR<br>LTD                                    |            |          | Birla Group       | Vijay<br>Kumar<br>Chopra | Bansal,Gursharan<br>Rai |                        |          |          |          |          |          |          |          |          |          |
| Edit Delete | 215      | INFRASTRUCTURE<br>DEVELOPMENT<br>FINANCE<br>COMPANY LTD |            |          | IDFC              | √ijay<br>Kumar<br>Chopra | Bansal,Gursharan<br>Rai |                        |          |          |          |          |          |          |          |          |          |
| Edit Delete | 216      | IFCI LTD                                                |            |          | IFCI              | Vijay<br>Kumar<br>Chopra | Bansal,Gursharan<br>Rai |                        |          |          |          |          |          |          |          |          |          |
| Edit Delete | 217      | INDIA ADVANTAGE<br>FUND S3 I                            | West       | mumbai   | ICICI VENTURE     | Vijay<br>Kumar<br>Chopra | Bansal,Gursharan<br>Rai | √Thombre.uti@uti.co.in |          |          |          |          |          |          |          |          |          |
| Edit Delete | 218      | INDIA ADVANTAGE<br>FUND - I                             | West       | mumbai   | ICICI VENTURE     | Vijay<br>Kumar<br>Chopra | Bansal,Gursharan<br>Rai | √Thombre.uti@uti.co.in |          |          |          |          |          |          |          |          |          |
| Edit Delete | 219      | INDIA ADVANTAGE<br>FUND- III                            | West       | mumbai   | ICICI VENTURE     | Vijay<br>Kumar<br>Chopra | Bansal,Gursharan<br>Rai | √Thombre.UTI@uti.co.in |          |          |          |          |          |          |          |          |          |

### Company Master –Entry Screen

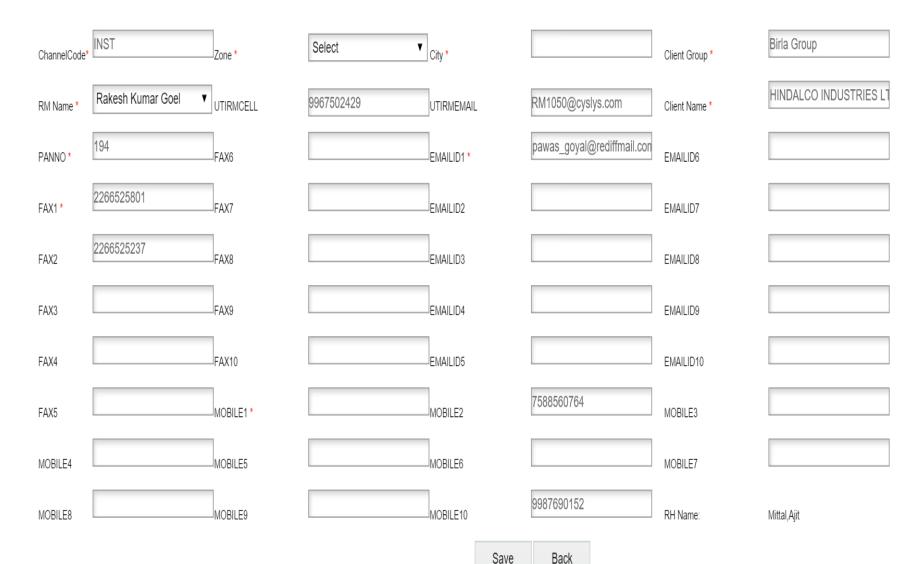

### Ops Master

There are Ops rep for who handles accounts on behalf of company.
One Ops Rep is mapped to many clients and all these details are save in company master.

Ops Master pulls the data from HRMS All details related to Ops like email id, contact no, name, emp code, reporting manager are maintained in Ops master.

# Ops Mapping Screen

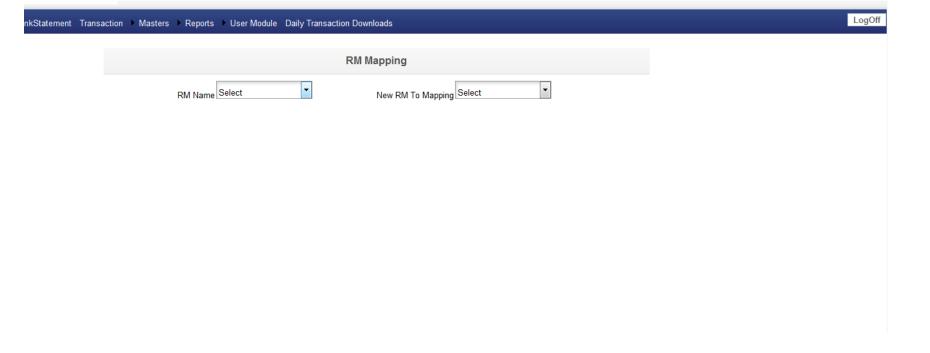

### User Module

All the system users with their Roles Activate/Deactivate user Screen Assignment MF CO user / Outside user AD Authentication **Access Rights** 

### User Module-Create Users

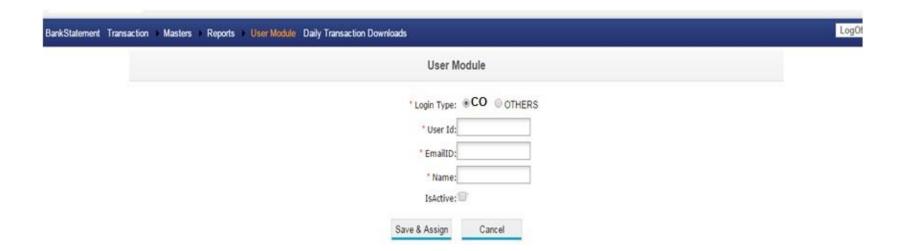

### System User List

### Create User

| EmployeeID | Name           | Action                                 |
|------------|----------------|----------------------------------------|
| Other      | vishal other   | Edit   Deactivate   Assign/Edit Screen |
| .2         | other          | Edit   Deactivate   Assign/Edit Screen |
| VTaudit    | Vishal Thombre | Edit   Deactivate   Assign/Edit Screen |
| 1222       | Vish           | Edit   Deactivate   Assign/Edit Screen |
| pawasg     | Pawas G        | Edit   Deactivate   Assign/Edit Screen |
| 4321       | shrawan        | Edit   Deactivate   Assign/Edit Screen |
| 1210       | vishal         | Edit   Activate   Assign/Edit Screen   |
| karvy1     | vishalT        | Edit   Deactivate   Assign/Edit Screen |
| 3710       | Smita Joshi    | Edit   Deactivate   Assign/Edit Screen |
| SBcylsys   | shrawanB       | Edit   Deactivate   Assign/Edit Screen |

Ale letes

### Assign Access Rights

Submit

### Screen alocated to : vishal other

| Select | Module Name                 | Screens                     |
|--------|-----------------------------|-----------------------------|
|        | Bank Statement              | BankStatement               |
|        | Daily Transaction Downloads | Daily Transaction Downloads |
|        | Master                      | Bank Master                 |
|        | Master                      | Company Master              |
|        | Master                      | Masters                     |
|        | Master                      | RM Mapping                  |
|        | Reports                     | Inflow/Outflow Report       |
|        | Reports                     | Reports                     |
|        | Reports                     | Transaction Report          |
|        | Reports                     | Triggered Report            |
|        | Reports                     | Upload File & Status        |
|        | Reports                     | User Active Status Report   |
|        | Reports                     | User Audit Report           |
|        | Transaction                 | Daily Transaction Entry     |
|        | Transaction                 | Transaction                 |
|        | Transaction                 | Unregistered Transaction    |
|        | User Module                 | User Module                 |

Back

# Reports

Transaction Reports
Inflow/Outflow Report
Trigger Report
Audit Reports
File upload Reports
Daily Download Reports
Compliance Report

### Transaction Report

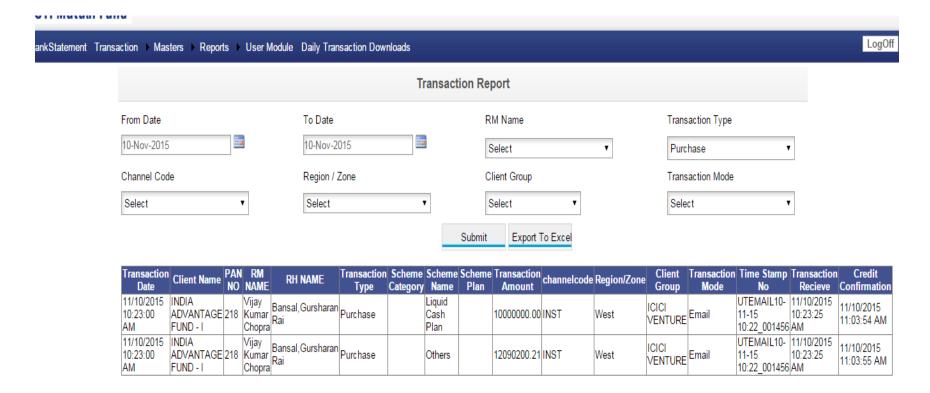

### Inflow/Outflow Report

|             |             |             | Inflow/OutFlow Rep | ports    |
|-------------|-------------|-------------|--------------------|----------|
| From Date   | To Date     | Scheme Name | RM Name            | RH Name  |
| 09-Jun-2016 | 09-Jun-2016 | Select ▼    | Select ▼           | Select ▼ |

Submit Export To Excel Share via Email

| Customer Name                                       | Scheme Name            | Transaction<br>Type | Amount        | Amount in crore | Transaction<br>Type | Amount        | Amount in crore |
|-----------------------------------------------------|------------------------|---------------------|---------------|-----------------|---------------------|---------------|-----------------|
| Gujarat State Financial Services Ltd                | Floating Rate Fund Stp | Purchase            | 1147000000.00 | 114.70          |                     |               |                 |
| AQUARIUS INDIA OPPORTUNITIES FUND                   | Floating Rate Fund Stp | Purchase            | 100000000.00  | 10.00           |                     |               |                 |
| THE INDIAMAN FUND MAURITIUS LTD                     | Floating Rate Fund Stp | Purchase            | 50000000.00   | 5.00            |                     |               |                 |
| National Securities Clearing Corporation<br>Limited | Floating Rate Fund Stp |                     |               |                 | Redemption          | 4368977.99    | 0.436897799     |
| National Securities Clearing Corporation<br>Limited | Floating Rate Fund Stp |                     |               |                 | Redemption          | 28161594.55   | 2.816159455     |
|                                                     | Scheme Total :         |                     | 1297000000.00 | 129.70          |                     | 32530572.54   | 3.253057254     |
| Sabarmati Gas Ltd                                   | Liquid Cash Plan       | Purchase            | 80000000.00   | 8.00            |                     |               |                 |
| Jain Sahakari Bank                                  | Liquid Cash Plan       | Purchase            | 55000000.00   | 5.50            | Redemption          | 55000000.00   | 5.50            |
| HDFC STANDARD LIFE INSURANCE CO.<br>LTD             | Liquid Cash Plan       | Purchase            | 1900000000.00 | 190.00          | Redemption          | 1900000000.00 | 190.00          |
| Trichy Tollway Private Limited                      | Liquid Cash Plan       | Purchase            | 3500000.00    | 0.35            |                     |               |                 |
| IREL                                                | Liquid Cash Plan       | Purchase            | 3700000.00    | 0.37            |                     |               |                 |
| Shell Mrpl Aviation Fuels And Services<br>Limited   | Liquid Cash Plan       | Purchase            | 5500000.00    | 0.55            |                     |               |                 |
| Jadcharla Expressways Pvt Ltd                       | Liquid Cash Plan       | Purchase            | 2300000.00    | 0.23            |                     |               |                 |
| Finolex Cables Ltd.                                 | Liquid Cash Plan       | Purchase            | 30000000.00   | 3.00            |                     |               |                 |
| Star Union Daiichi                                  | Liquid Cash Plan       | Purchase            | 1849000.00    | 0.1849          |                     |               |                 |
| Icici Bank Ltd                                      | Liquid Cash Plan       | Purchase            | 7000000000.00 | 700.00          | Redemption          | 7000000000.00 | 700.00          |
| Maxlife Insurance Co. I td                          | Liquid Cash Plan       | Purchase            | 993000000 00  | 99 30           |                     |               |                 |

### Trigger Reports

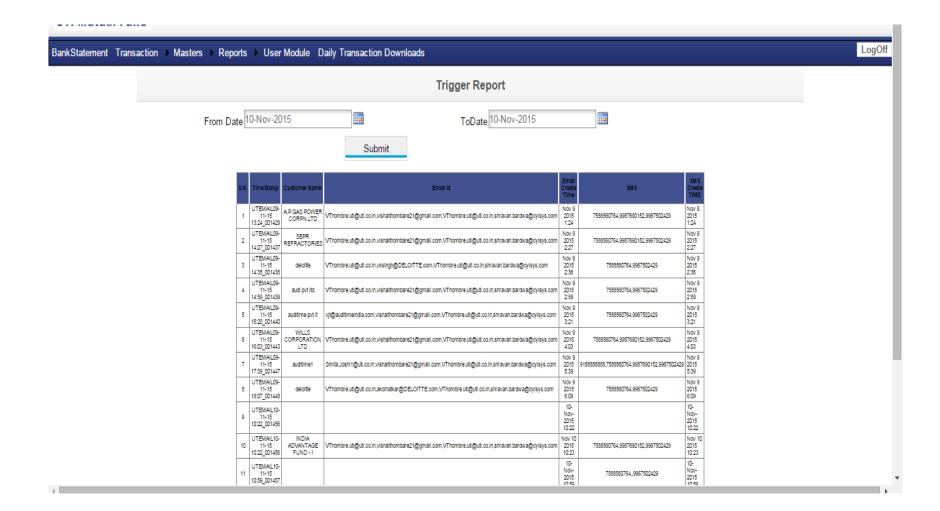

### DailyTransaction Download Report

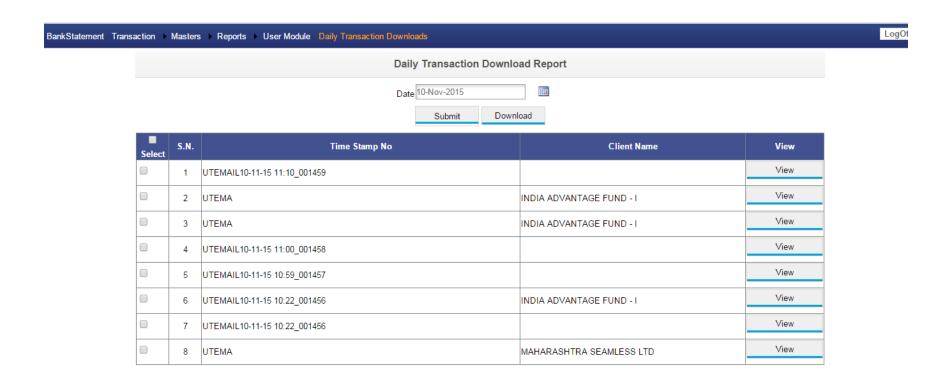

## Compliance Report

← → C 103.59.188.45:8099/DTS/ComplianceReport.aspx From Date 09-Jun-2016 To Date 09-Jun-2016 Export To Excel

Accepted Transactions (93) + Rejected Transactions (4) = Total Transactions (97)

| Date                    | Timestamp                       | Customer Name                                    | Status     | Reason (If rejected) |
|-------------------------|---------------------------------|--------------------------------------------------|------------|----------------------|
| 6/9/2016<br>10:27:33 AM | UTEMAIL09-06-16 10:27:22_006700 | sabarmati gas Itd                                | Accepted • |                      |
| 6/9/2016<br>11:00:12 AM | UTEMAIL09-06-16 10:59:38_006701 | trichy tollway private limited                   | Accepted • |                      |
| 6/9/2016<br>11:07:30 AM | UTEMAIL09-06-16 11:07:20_006702 | shell mrpl aviation fuels and services limited   | Accepted • | ,                    |
| 5/9/2016<br>11:14:31 AM | UTEMAIL09-06-16 11:13:18_006703 | jadcharla expressways pvt ttd                    | Accepted • | ,                    |
| 6/9/2016<br>11:22:26 AM | UTEMAIL09-06-16 11:21:25_006704 | spa capital services limited                     | Accepted • | ,                    |
| 6/9/2016<br>11:42:20 AM | UTEMAIL09-06-16 11:41:47_006705 | Finolex Cables Ltd.                              | Accepted • | ,                    |
| 6/9/2016<br>11:53:14 AM | UTEMAIL09-06-16 11:52:35_006706 | APOLLO TYRES LIMITED                             | Accepted • | ,                    |
| 6/9/2016<br>12:25:24 PM | UTEMAIL09-06-16 12:24:41_006707 | ABHYUDAYA CO-OPERATIVE BANK LTD                  | Accepted • |                      |
| 6/9/2016<br>12:27:14 PM | UTEMAIL09-06-16 12:26:42_006708 | national securities clearing corporation limited | Accepted • |                      |
| 5/9/2016<br>12:37:28 PM | UTEMAIL09-06-16 12:37:07_006709 | reliance jio infocomm ltd                        | Accepted • |                      |
| 5/9/2016<br>12:41:27 PM | UTEMAIL09-06-16 12:40:15_006710 |                                                  | Rejected ▼ |                      |
| 6/9/2016<br>12:46:30 PM | UTEMAIL09-06-16 12:45:51_006711 | madura microfinance Itd                          | Accepted • |                      |
| 6/9/2016<br>12:53:26 PM | UTEMAIL09-06-16 12:52:37_006712 | vizag general cargo berth pvt tld                | Accepted • |                      |
| 5/9/2016<br>12:54:28 PM | UTEMAIL09-06-16 12:53:18_006713 | MARITIME VENTURES PVT LTD                        | Accepted • |                      |
| 6/9/2016<br>12:54:29 PM | UTEMAIL09-06-16 12:53:45_006714 | kotak bank                                       | Accepted • |                      |
| 6/9/2016<br>1:02:33 PM  | UTEMAIL09-06-16 13:01:57_006715 | DALMIA CEMENT (BHARAT) LTD                       | Accepted • | ,                    |
| 5/9/2016<br>1:04:34 PM  | UTEMAIL09-06-16 13:04:08_006716 | micro housing finance corporation ltd            | Accepted • |                      |
| 5/9/2016<br>1:05:18 PM  | UTEMAIL09-06-16 13:05:03_006717 | Finolex Industries                               | Accepted • |                      |
| 6/9/2016<br>I:18:35 PM  | UTEMAIL09-06-16 13:17:20_006718 | netcl                                            | Accepted • |                      |
| 6/9/2016<br>I:18:35 PM  | UTEMAIL09-06-16 13:18:10_006719 |                                                  | Rejected ▼ |                      |
| i/9/2016<br>:19:39 PM   | UTEMAIL09-06-16 13:18:31_006720 | kotak mahindra prime Itd                         | Accepted • |                      |
| /9/2016<br>:20:23 PM    | UTEMAIL09-06-16 13:19:29_006721 | nalco                                            | Accepted • |                      |
| /9/2016                 | UTEMAIL09-06-16 13:22:25_006722 | reliance industries                              | Accepted • |                      |

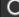

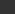

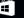

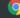

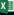

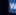

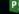

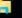

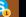

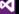

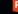

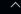

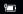

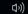

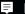

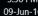

# Recap

### Thank You!

Pawas Goyal

Cylsys Software Solution Private Limited